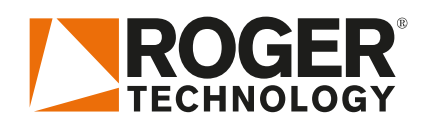

# **Краткая инструкция EDGE1**

**RU**

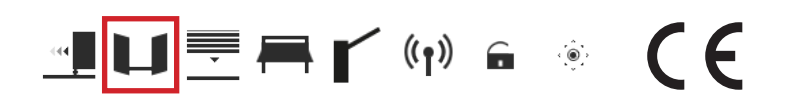

EDGE1 линейка 36V DC цифровых блоков управления для применения на распашных воротах.

### **1. Типовая установка** (только для информации)

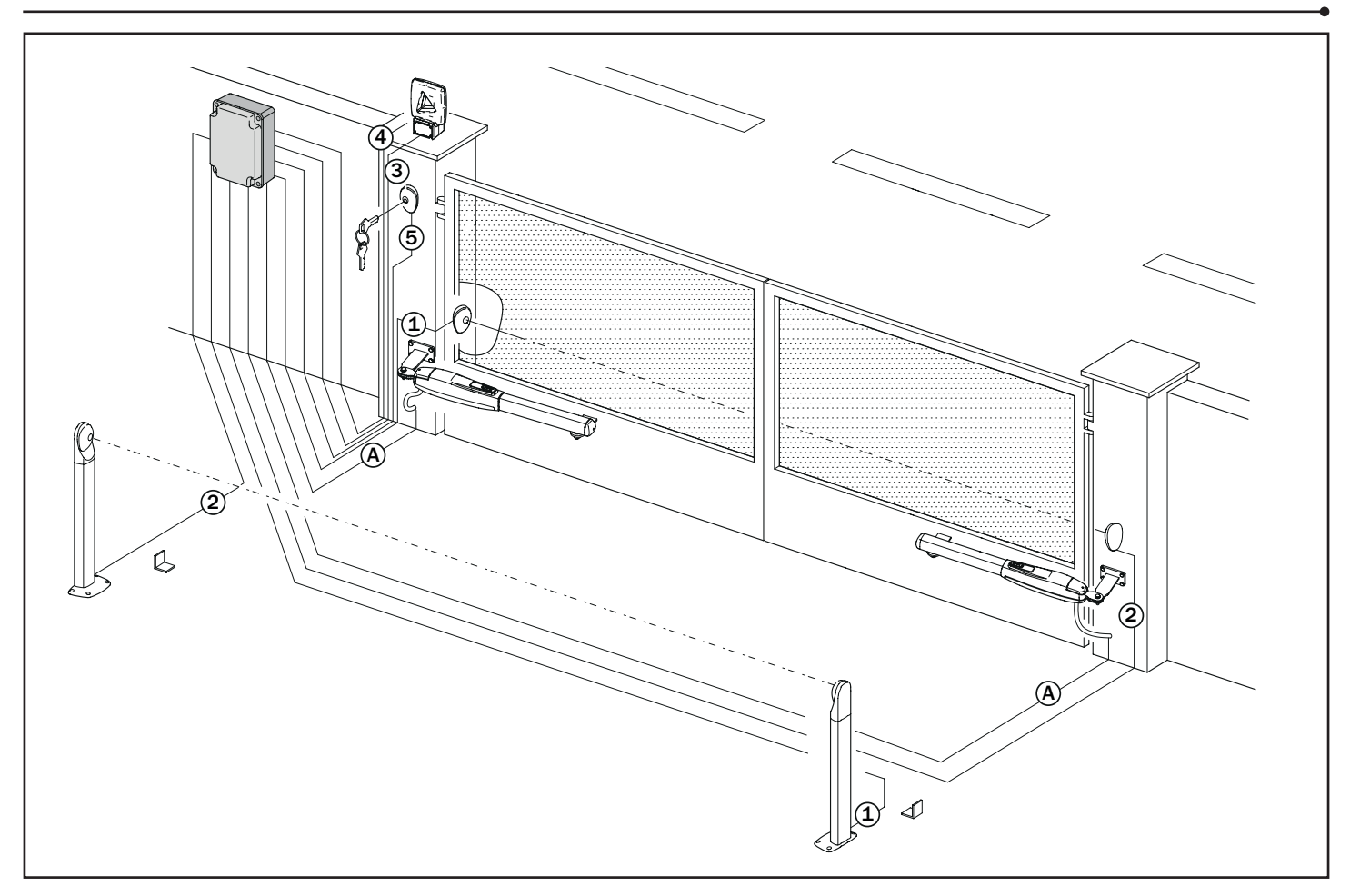

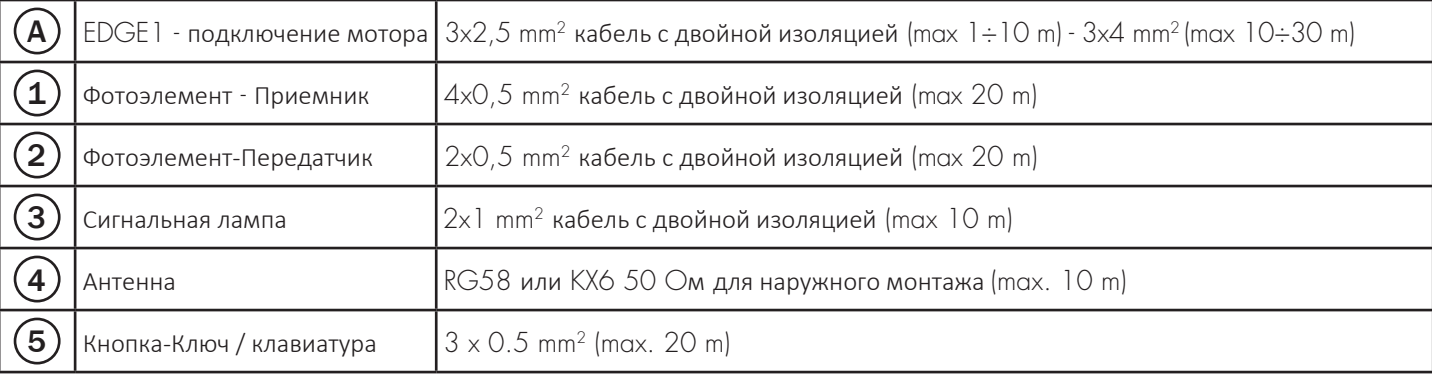

### ROGER TECHNOLOGY

Via S. Botticelli 8 • 31021 Bonisiolo di Mogliano Veneto (TV) • ITALIA P.IVA 01612340263 • Tel. +39 041.5937023 • Fax. +39 041.5937024 info@rogertechnology.com • www.rogertechnology.com

# **2.** Электрические соединения

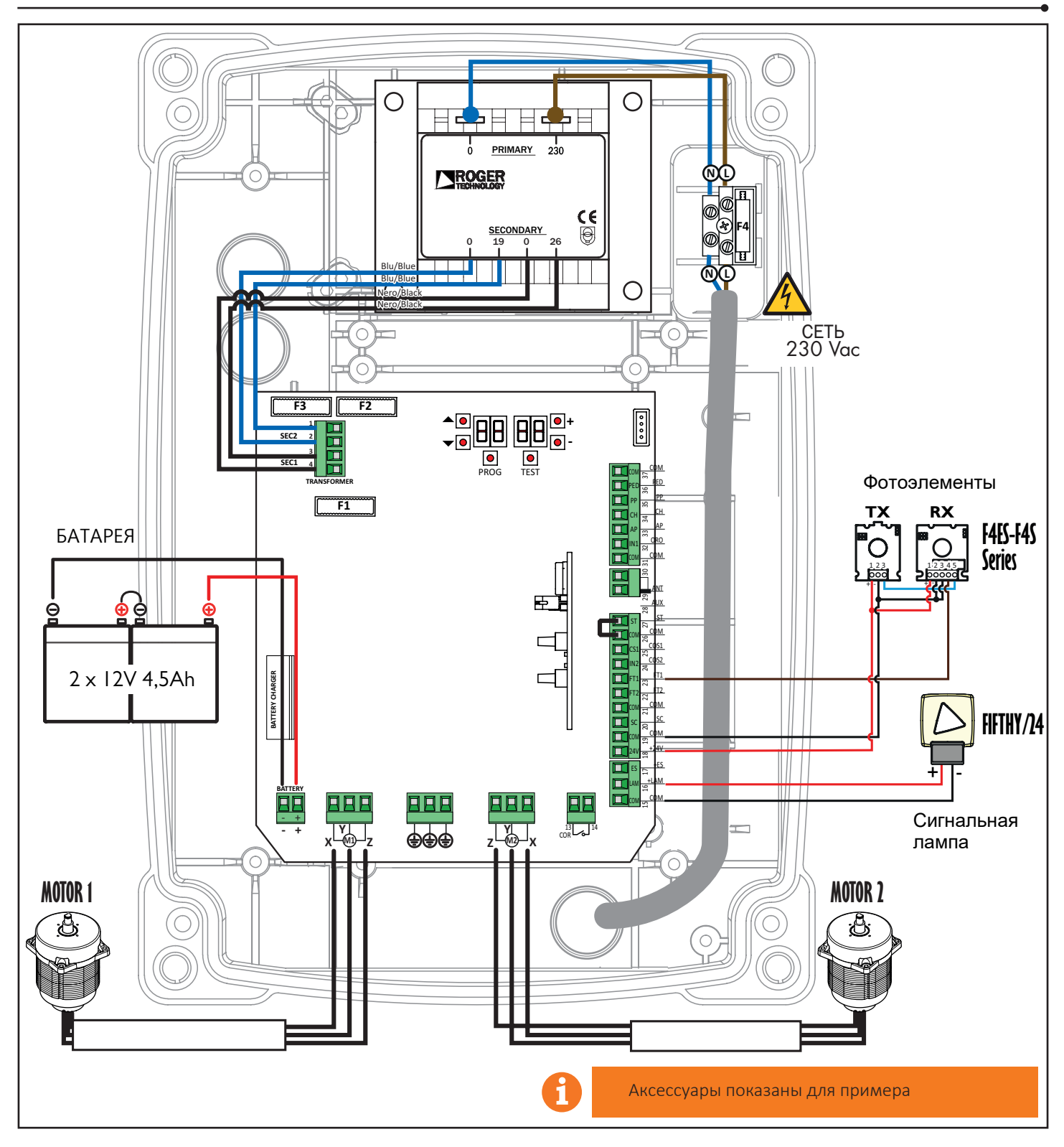

**3.** Дисплей: функции и настройки

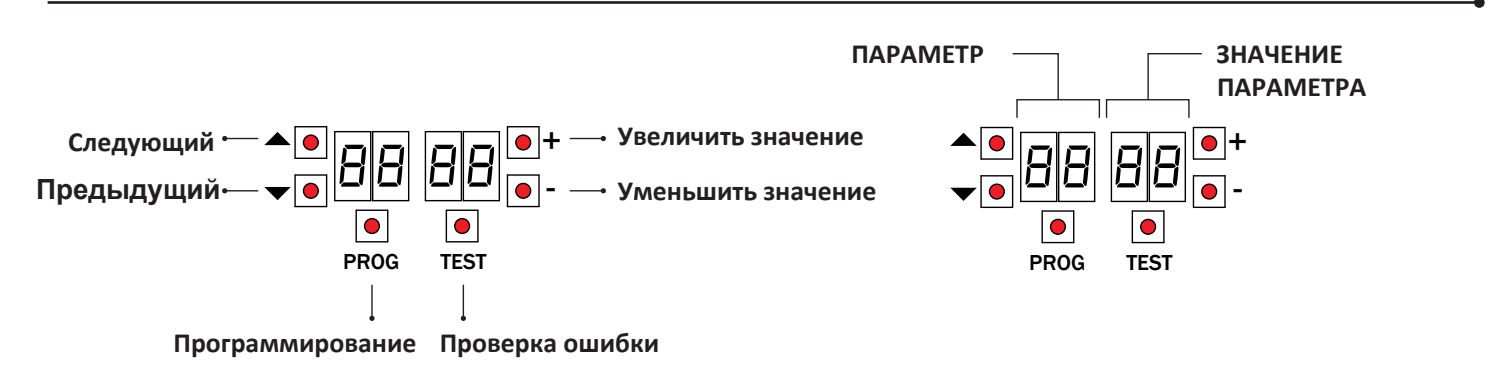

## **4.** Перед стартом...

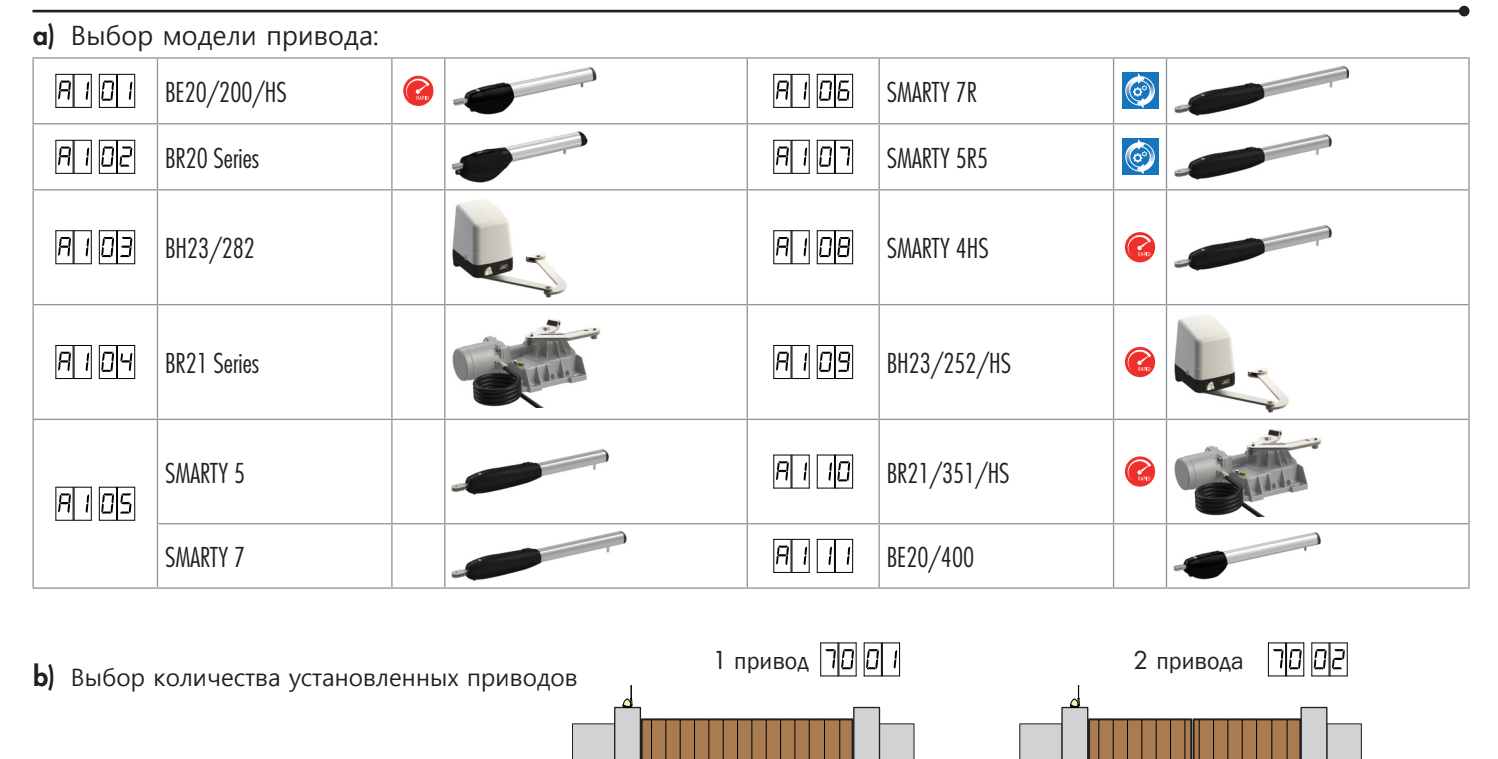

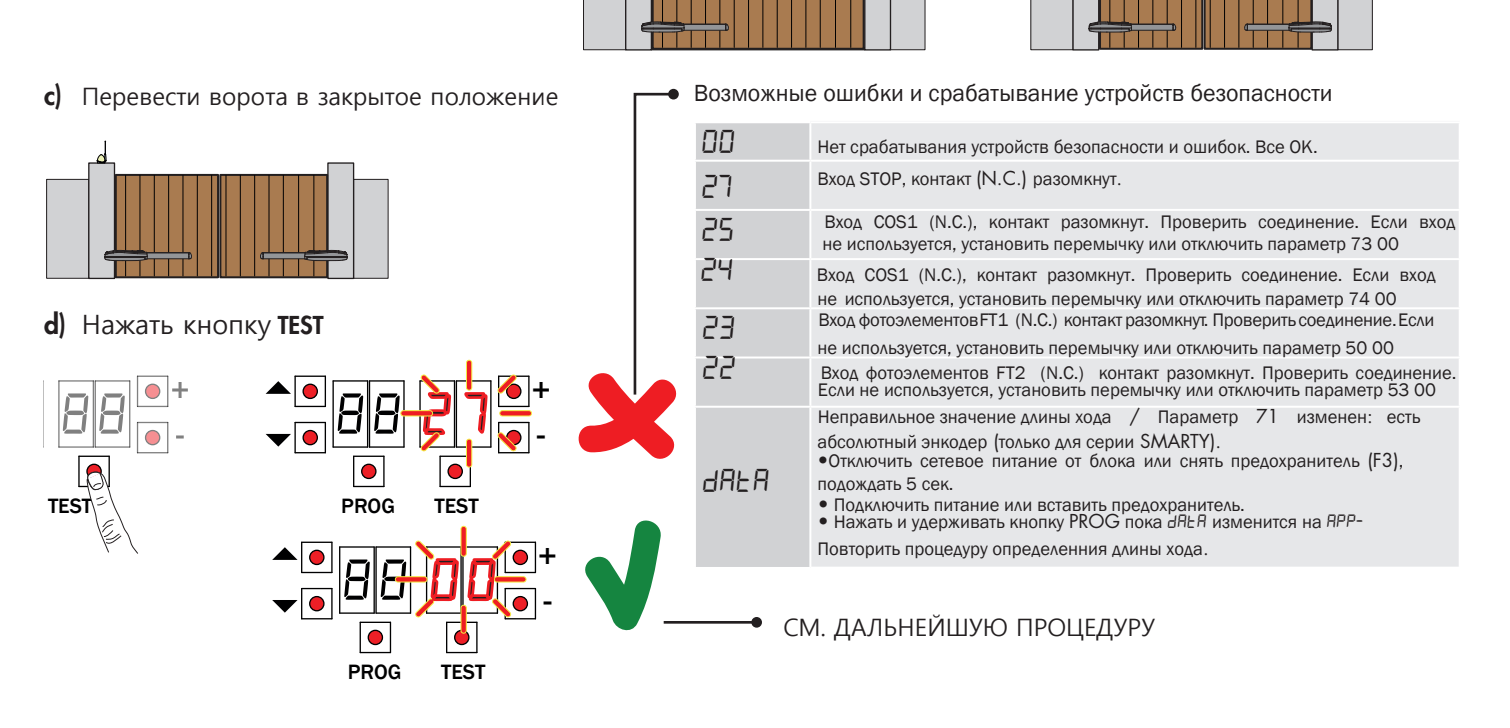

# **5.** Процедура определения длины хода

- 1. Нажать и удержать PROG на 4 сек.<br>2. АРР- появится на индикаторе
- 2. АРР- появится на индикаторе.<br>3. Нажать РРОС
- 3. Нажать PROG
- 4. AUTO ноявится на индикаторе.<br>5. MOTOR 1 начнет медленное с
- 5. MOTOR 1 начнет медленное открытие.
- 6. После задержки установленной в пар. 25, MOTOR 2 начнет медленное отрывание.
- 7. Когда ворота откроются, AUTO начнет мигать на индикаторе.
- 8. AUTO перестанет мигать<br>9. MOTOR 2 начнет закрыв MOTOR 2 начнет закрывание.
- 10. После задержки в параметре 26, MOTOR 1 начнет закрываться.
- безопасности отобразятся на индикаторе 11. Когда ворота закроются, символы устройств

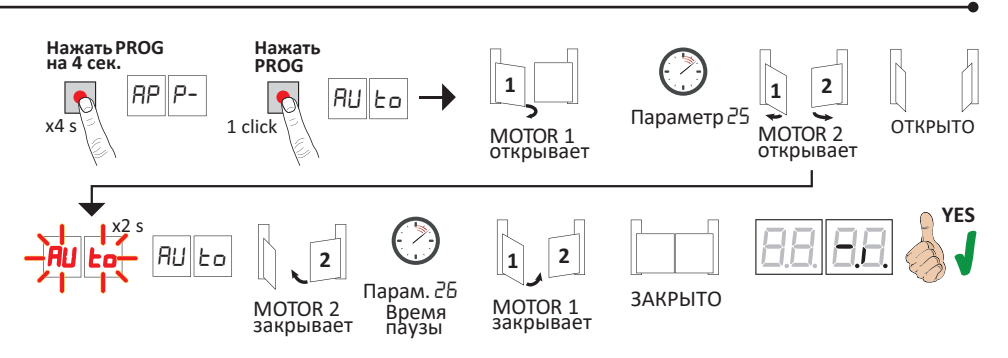

## **6.** Установка основных параметров

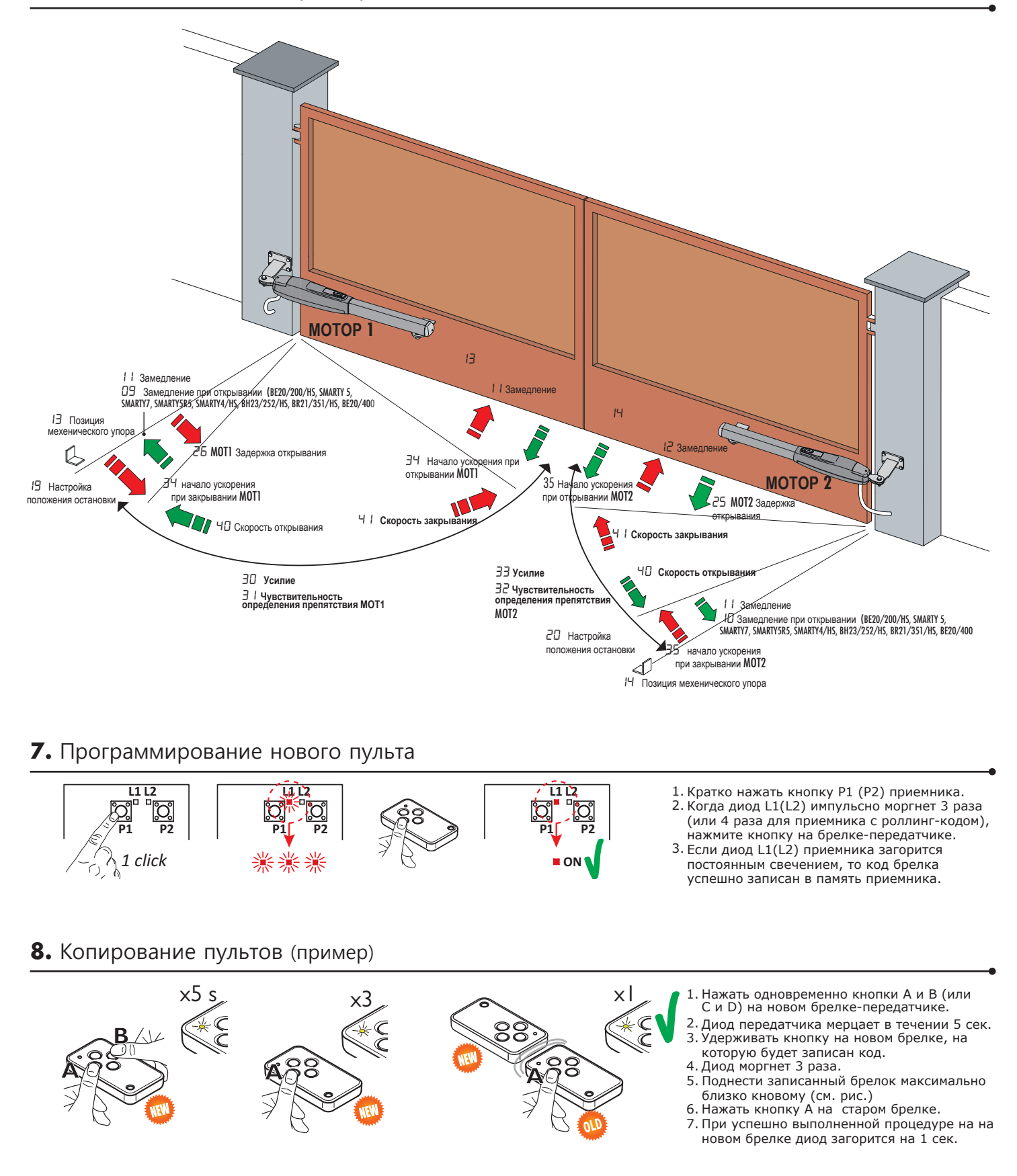